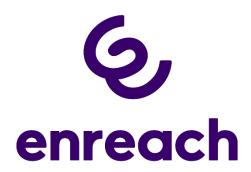

### **Release Notes**

Status: "General Availability"

### Firmware for SwyxPhone L71 / L72 / L74 / L77

V2 R0.12.1

Enreach GmbH
Emil-Figge-Straße 86
44227 Dortmund

No of pages: <4>

Version: 1.1

Last Changes: 14.02.2024

### 1 Content of Product Release

# 1.1 Swyx Product

| Component     | Filename | Version/Build |
|---------------|----------|---------------|
| SwyxPhone L71 | L71.img  | V2 R0.12.1    |
| SwyxPhone L72 | L72.img  | V2 R0.12.1    |
| SwyxPhone L74 | L74.img  | V2 R0.12.1    |
| SwyxPhone L77 | L77.img  | V2 R0.12.1    |

### 2 Document History

| Version | Date       | Remarks                                                  | Editor             |
|---------|------------|----------------------------------------------------------|--------------------|
| 1.1     | 14.02.2024 | Review for Release                                       | Product Management |
| 1.0     | 07.02.2024 | Initial creation for Firmware release version V2 R0.12.1 | Product Management |

## 3 Product Version History

| Version    | Date       | Remarks                                                                    |
|------------|------------|----------------------------------------------------------------------------|
| V2 R0.12.1 | 14.02.2024 | First maintenance version for the whole L7-series                          |
| V2 R0.10.0 | 24.05.2023 | First official version for L74, new default for Swyx 13.27                 |
| V2 R0.8.0  | 13.03.2023 | First maintenance FW version for L7X - new default version from Swyx 13.26 |
| V2 R0.5.0  | 01.10.2022 | First FW version for L72/77                                                |
| V1 R0.3.1  | 01.10.2022 | First FW version for L71                                                   |

# 4 Changes

## 4.1 Changes since V2 R0.10.0

The firmware version V2 R0.12.1 is the first unified firmware version for the whole SwyxPhone L7-series. It is a maintenance version which fixes issues reported from the field during the last months.

### 4.2 Changes since V2 R0.8.0

The firmware version V2 R0.10.0 is the first official firmware for the newly released SwyxPhone L74. Beside the general fixes for issues which were observed in the integration and field test phase it includes some specific performance improvements.

For the SwyxPhone L74 the V2 R0.10.0 is the default version for Swyx 13.27.

### 4.3 Changes since V2 R0.5.0

The firmware version V2 R0.8.0 is the first available firmware update for the newly introduced SwyxPhone series. Beside general maintenance fixes, observed in the field, this version fixes the following issues observed especially in the Swyx context

- Issue with the volume of the ringing tones on outgoing calls: Volume of the ring tones was always on maximum and could not be reduced.
- Only SwyxPhone L77: After the initial set-up of a SwyxPhone L77 on Swyx and the upload
  of the recommended firmware V2 R0.5.0 the screen of the phone stayed black.

#### 5 Update Procedure

To update the firmware at your SwyxServer you must perform the following steps related to the installed SwyxWare version:

Open the Server Settings within the SwyxWare Administration and select the tab "SwyxPhone Firmware Update". Within this configuration select the option "Get". Hereby the SwyxServer will contact the Swyx FTP server (<a href="ftp.swyx.com">ftp.swyx.com</a>) which is configured by default and downloads the latest firmware version. To update the firmware at your SwyxServer you must perform the following steps related to the installed Swyx version:

After this you could validate that the new firmware was download by checking the firmware version information:

If the firmware version is listed for all SwyxPhones L7x, the phones of this type will prompt for a firmware upgrade the next time the user logs on.

#### **Know issue with Swyx 13.25**

With Swyx 13.25 SwyxPhone L74/77 (NOT valid for L71/72) cannot be updated to a new firmware via the standard mechanism. There are 2 recommended workarounds:

- Update of the Swyx installation to Swyx version 13.26 (or higher)
- Or manual update of the SwyxPhones via web interface

For the manual update the following steps must be performed

- Download the firmware manually from the Enreach Download server
  - SwyxPhone L74: <u>Download firmware now</u>
  - SwyxPhone L77: <u>Download firmware now</u>
- Open the web administration of the related phone, authenticate with you "Administrative password for desk phones (see Swyx Control Center Documentation chapter 4.6.1)

• Go to "File Transfer->Phone Application", upload the corresponding firmware into the phone and start the update.

## 6 Supported SwyxWare Versions

| Product           | Supported Version        |
|-------------------|--------------------------|
| SwyxWare / SwyxON | SwyxWare 13.20 or higher |

The phones of the SwyxPhone L7-series were introduced into the Enreach portfolio successively. Therefore, the minimum technical requirements (Swyx version) are different from model to model. Please have this in mind, when attaching a L7-series phone for the first time to a Swyx platform.

| SwyxPhone | Supported from           |
|-----------|--------------------------|
| L71/L72   | Swyx 13.20               |
| L77       | Swyx 13.25               |
| L74       | Swyx 13.27 (Beta: 13.25) |

We recommend customers to use the latest productive version for the given products. The supported software versions offer tested and confirmed level of functionality. However, the devices might also operate with older or newer software version with the caveat that recently added interoperability or advanced features may not be possible when using these versions. In cases, if a defect is found when using other versions, it may be necessary to update to the supported version.

## 7 Support

The support for the SwyxPhones L7-series is handled through the regular Swyx support process.

#### 8 Documentation

The latest user manuals can be found on the Swyx homepage.

English:

https://www.enreach.de/en/products/support/documentation.html#jump-IP%20Phones

German

https://www.enreach.de/produkte/support/dokumentationen.html#jump-IP%20Phones